Francisco Jesús Gómez Aliaga-k idatzia Igandea, 2008(e)ko azaroa(r)en 09-(e)an 14:34etan

There are no translations available.

Realización de dictados por parte de los alumnos a partir de una emisión sonora previamente grabada por el profesor/a y posteriormente expuesta en la Intranet... **Proyecto:**

# **Dictados Multimedia Breve descripción:**

El proyecto consiste en la realización de dictados por parte de los alumnos a partir de una emisión sonora previamente grabada por el profesor/a y posteriormente expuesta en la Intranet del centro.

 **Área:** Lengua. **Nivel**

Tercer ciclo de educación primaria.

# **Recursos materiales:**

- Aula de informática perfectamente equipada con 27 equipos.
- Red de datos del centro, cableado estructurado de datos tipo Ethernet.
- Ordenador servidor. (Repositorio de archivos)
- Ordenadores clientes.
- 1 Micrófono.

# **Software:**

- *Audacity*, para la grabación de los dictados.
- Reproductor *VLC Media Player*
- *Windows 2003 Server.*
- Procesador de textos *OpenOffice.org Writer.*
- Proyector y pantalla.
- *LAME mp3 Encoder.*

# **Pasos a seguir:**

#### *Paso 1. Grabación de los dictados.*

Para ello se han implicado los profesores / as del centro. Lo que necesitados es un ordenador al que conectamos un micrófono y el software *"Audacity".* Lo podemos descargar de la Web

http://audacity.sourceforge.net/

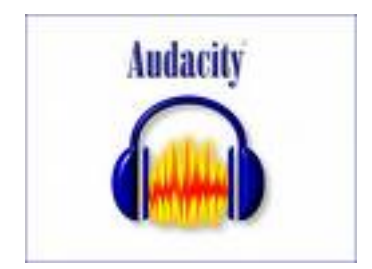

.

Antes de instalar el programa debemos asegurarnos que el micrófono funciona correctamente. El conector del micrófono (en la tarjeta de sonido) viene acompañado de un dibujo indicativo.

Algunos micrófonos deben activarse antes de poder utilizarse. Pasos a seguir para activar el micrófono:

1º. *Inicio-Panel de control.*

2º *Dispositivo de sonido-Voz y Audio-Dispositivo de sonido y audio***.**

| To Certiler a initia per completes                            | Actualizado<br><b>Automobilist</b>                                   | Agregar<br>hardware             | Agregar o                      | Assterite para<br>quite p configuraçõ tenese y me | Barra de                                                      | Centro de<br>segurided             | Conexanes de<br>red            |
|---------------------------------------------------------------|----------------------------------------------------------------------|---------------------------------|--------------------------------|---------------------------------------------------|---------------------------------------------------------------|------------------------------------|--------------------------------|
| $\mathcal{B}_\ell$<br><b>Vida Earnbido</b><br>Torolous United | Configuración Configuración Configurar red. Cuertias de<br>Suetooth. | importer in con-                | <b>Violantinoa</b>             | <b>USUATO</b>                                     | <b>COL</b><br>Deposition de Deposition de Deposition<br>5/800 | 駐                                  | medias por t sando y audo      |
| 60 Ayuda y soporte bichus.                                    | Eschivenes y<br>cánia/as                                             | Fecha i hora                    | Pressell de<br><b>Mandalus</b> | Fuerres                                           | <b>MACY INTOXICAN</b><br>adversives                           | HP Quick<br>Like Police            | HP Winsless<br><b>Josetant</b> |
|                                                               | Drohesones in<br>flows.                                              | 206(0) 094<br>Driver for        | <b>Jarva</b>                   | House                                             | <b>Sero</b><br>Burnlights                                     | <b>Gacanes de</b><br>accesibilidad | Opportes de<br>carpeta         |
|                                                               | Opportes de<br>energia                                               | Doctories de<br><b>Schermen</b> | Opciones de<br>telefono        | Earnalis                                          | Fragram<br>Jodane                                             | ProtectTook<br>Security            | Deterna                        |

3º Hacer clic en la pestaña *audio.*

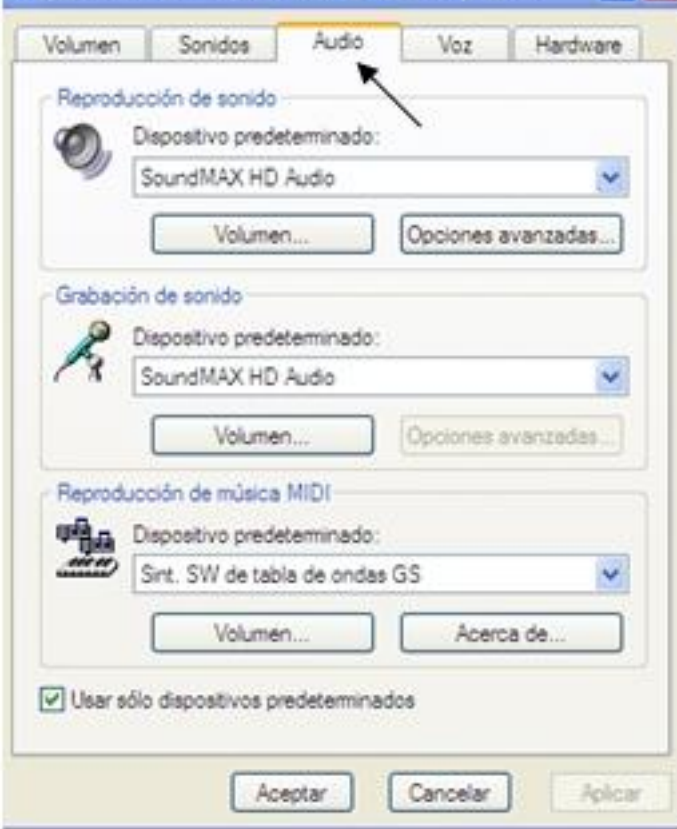

 $4^{\circ}$  Sétebosción de sontidoseleporátivo apredeterminador Veluanene cajustamos el volumen del

Francisco Jesús Gómez Aliaga-k idatzia Igandea, 2008(e)ko azaroa(r)en 09-(e)an 14:34etan

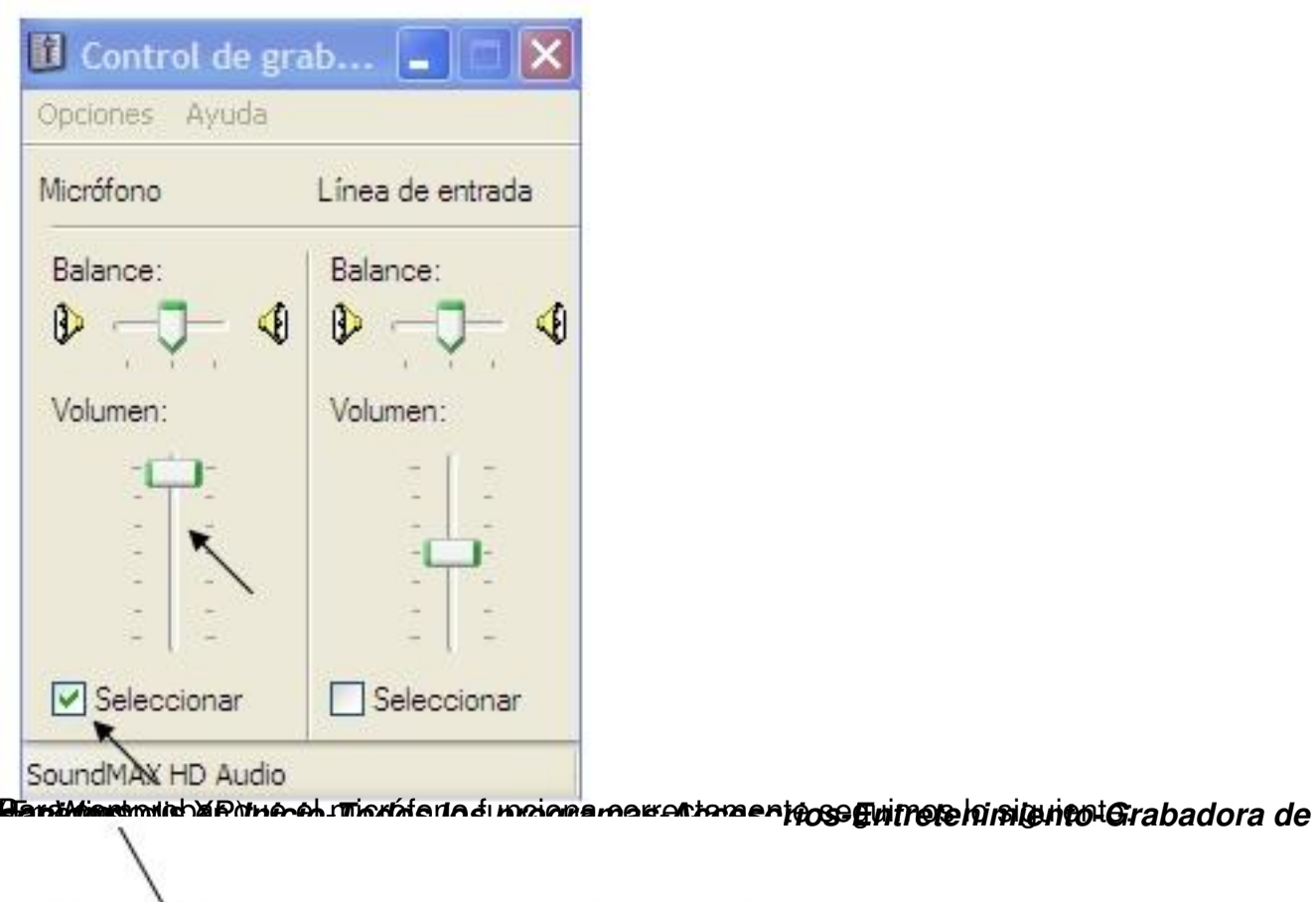

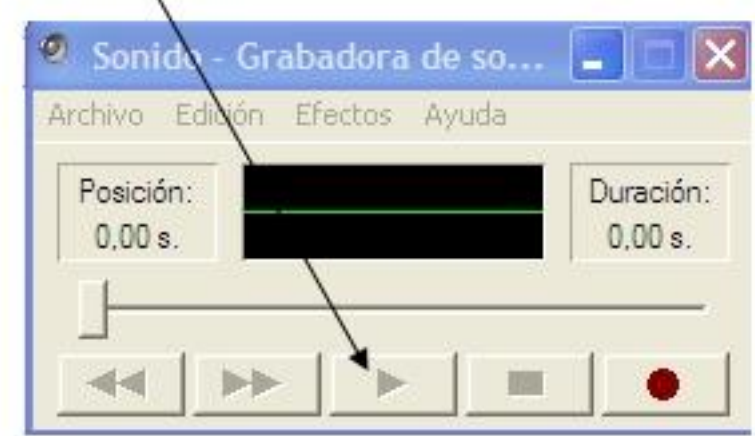

bla sendos el ibotón el botón *Grabar* y comenzamos a habiar. Comprobamos el resultado

Francisco Jesús Gómez Aliaga-k idatzia Igandea, 2008(e)ko azaroa(r)en 09-(e)an 14:34etan

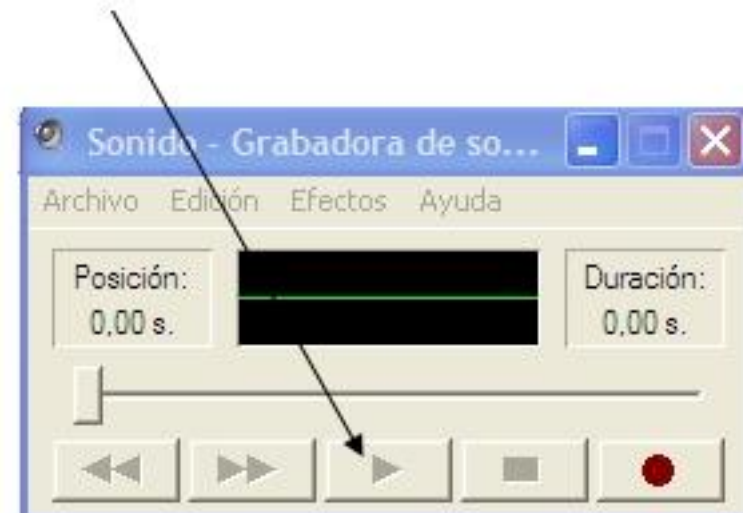

Herecterrent mechines to be dons for classing representations for the production and actual of the solened el acceso

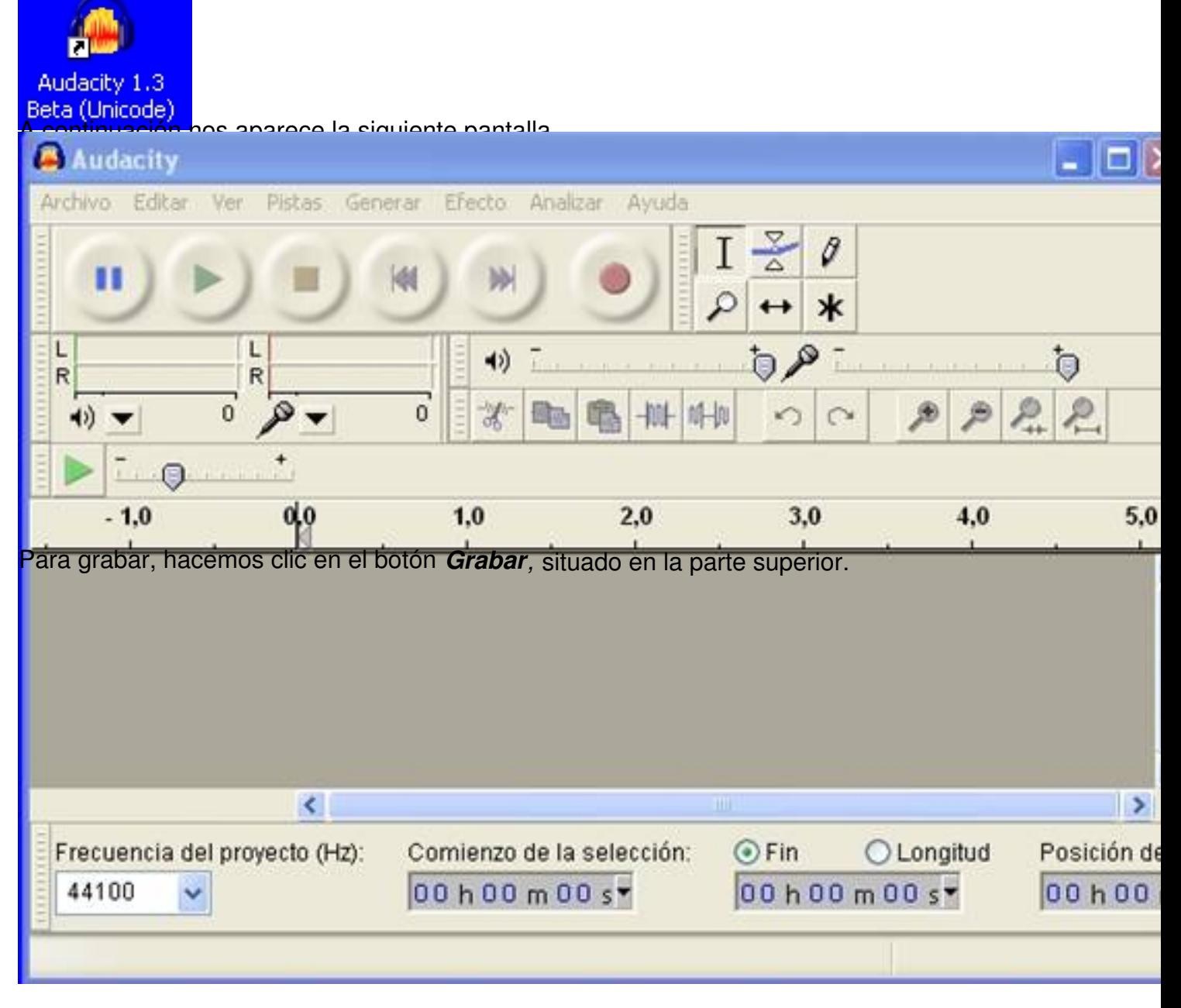

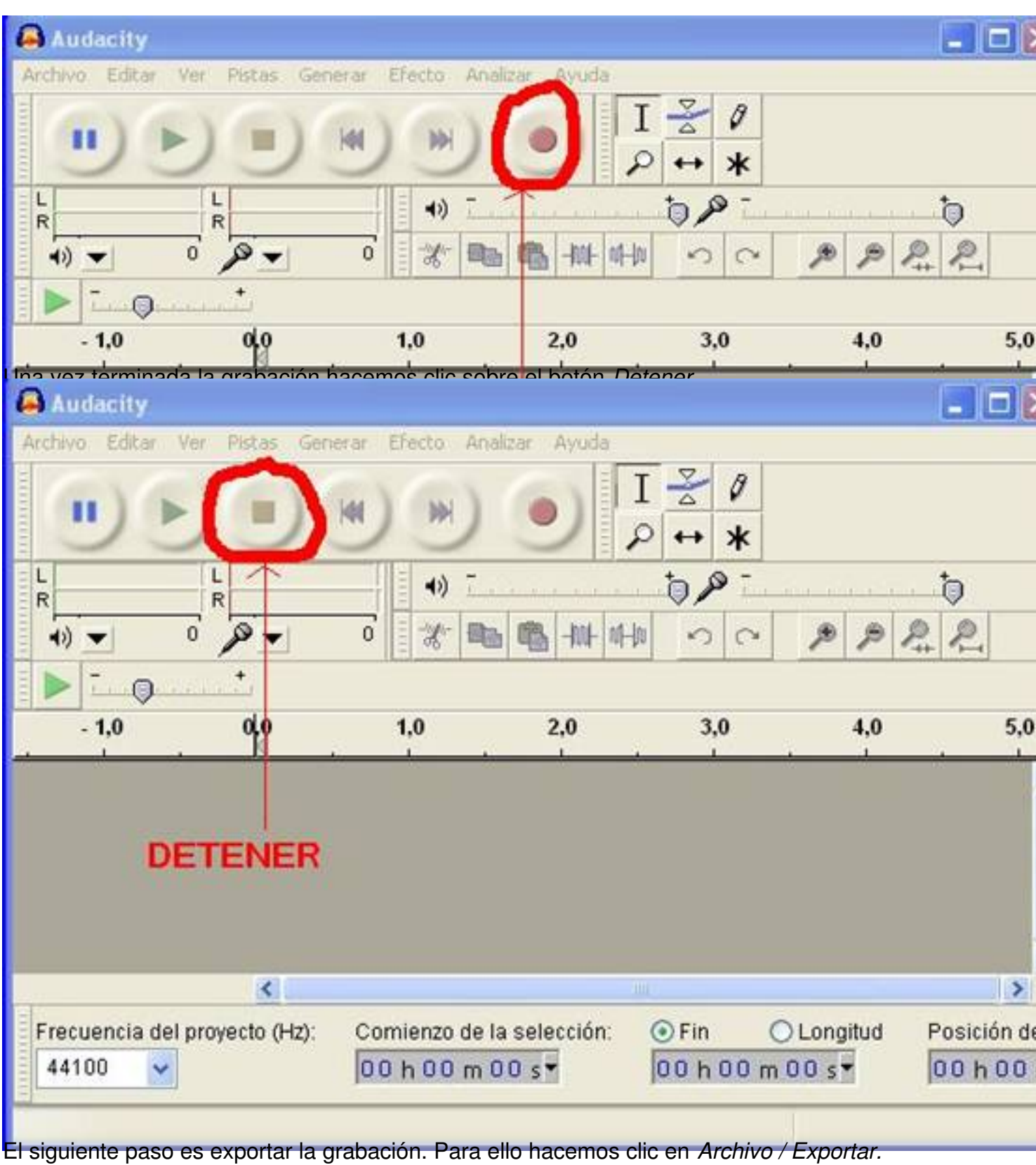

Francisco Jesús Gómez Aliaga-k idatzia

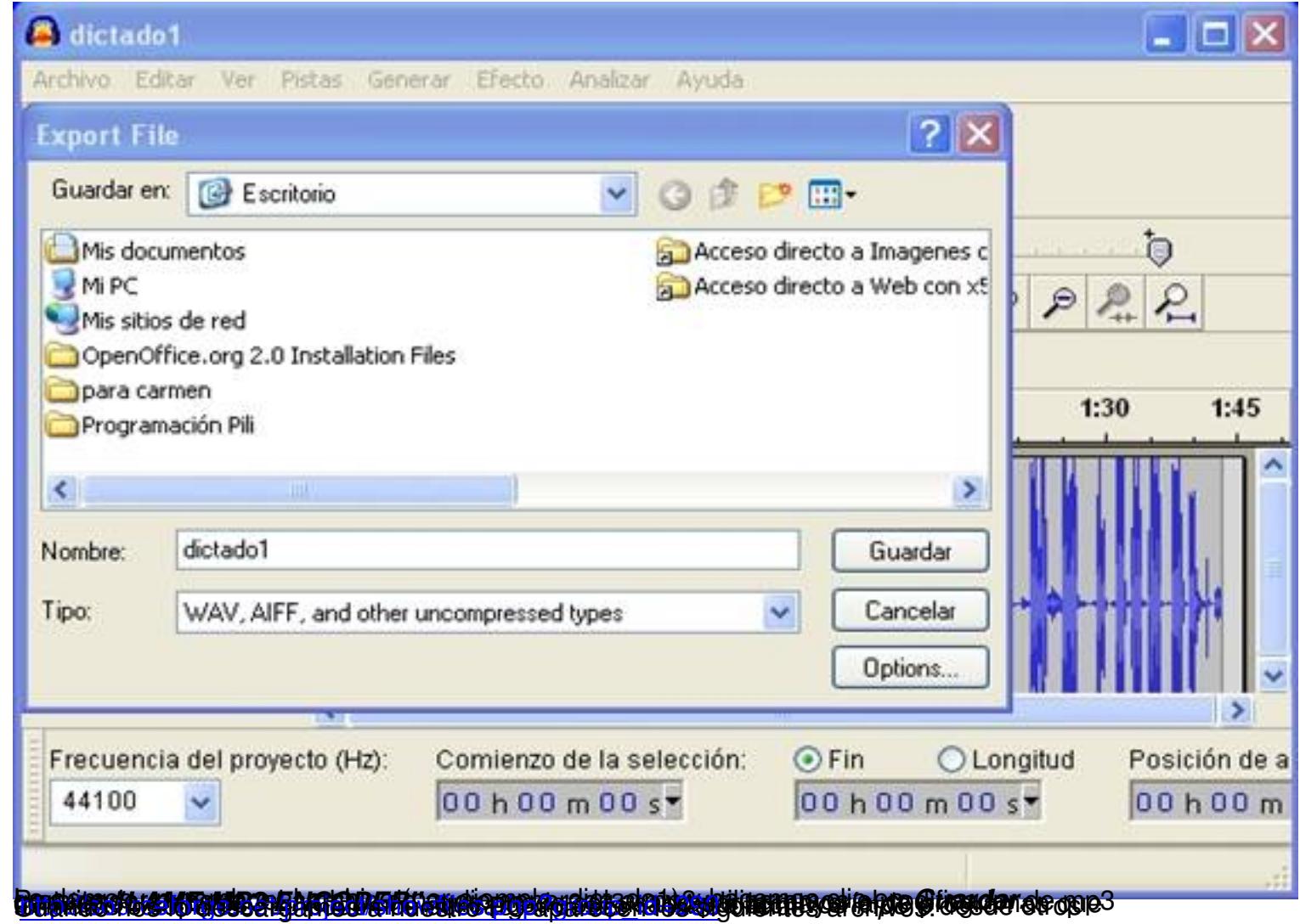

Francisco Jesús Gómez Aliaga-k idatzia Igandea, 2008(e)ko azaroa(r)en 09-(e)an 14:34etan

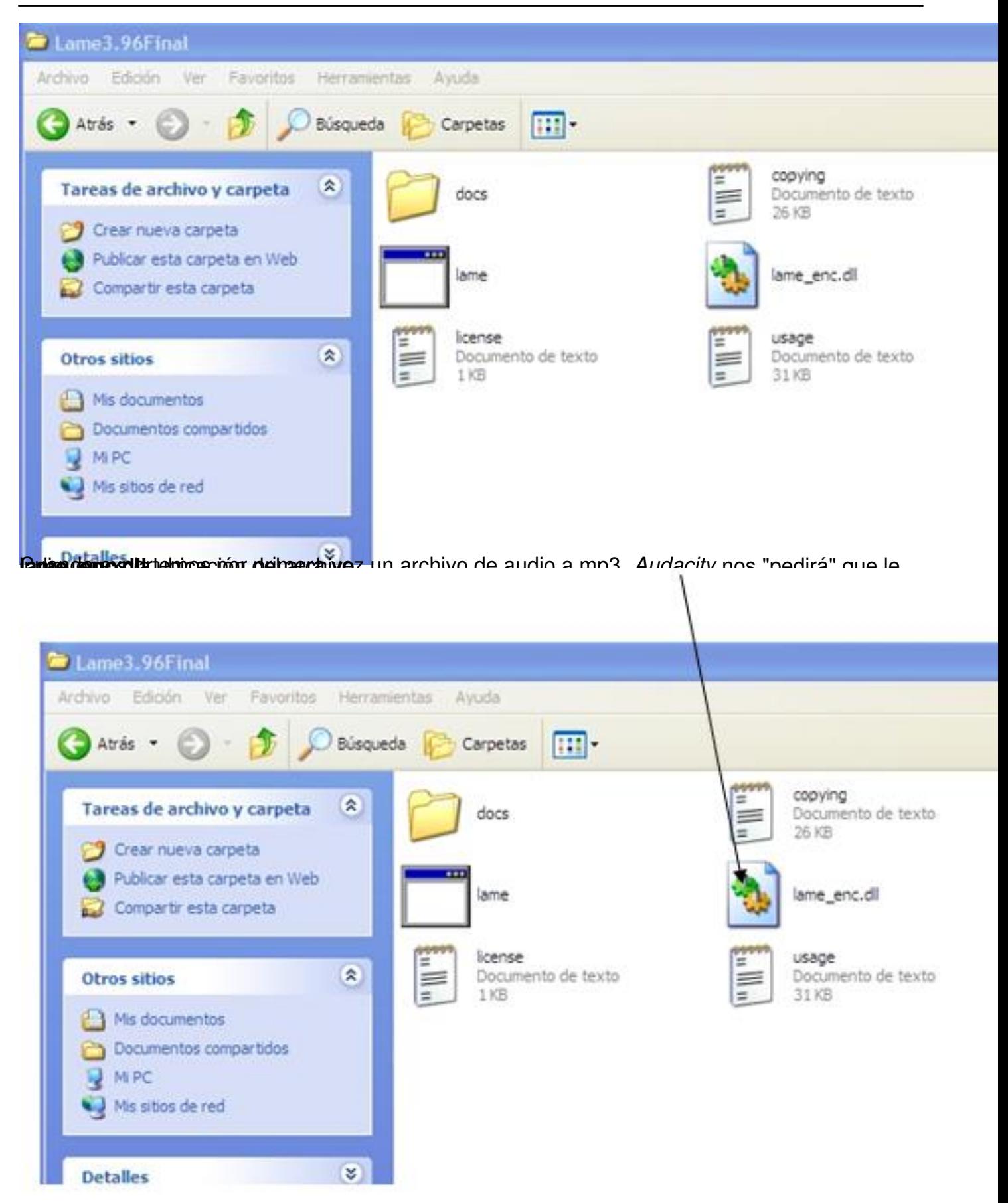

**Respués de Exportar I** *AME mp3 Encoder,* cuando en *Audacity* exportemos el archivo de audio (

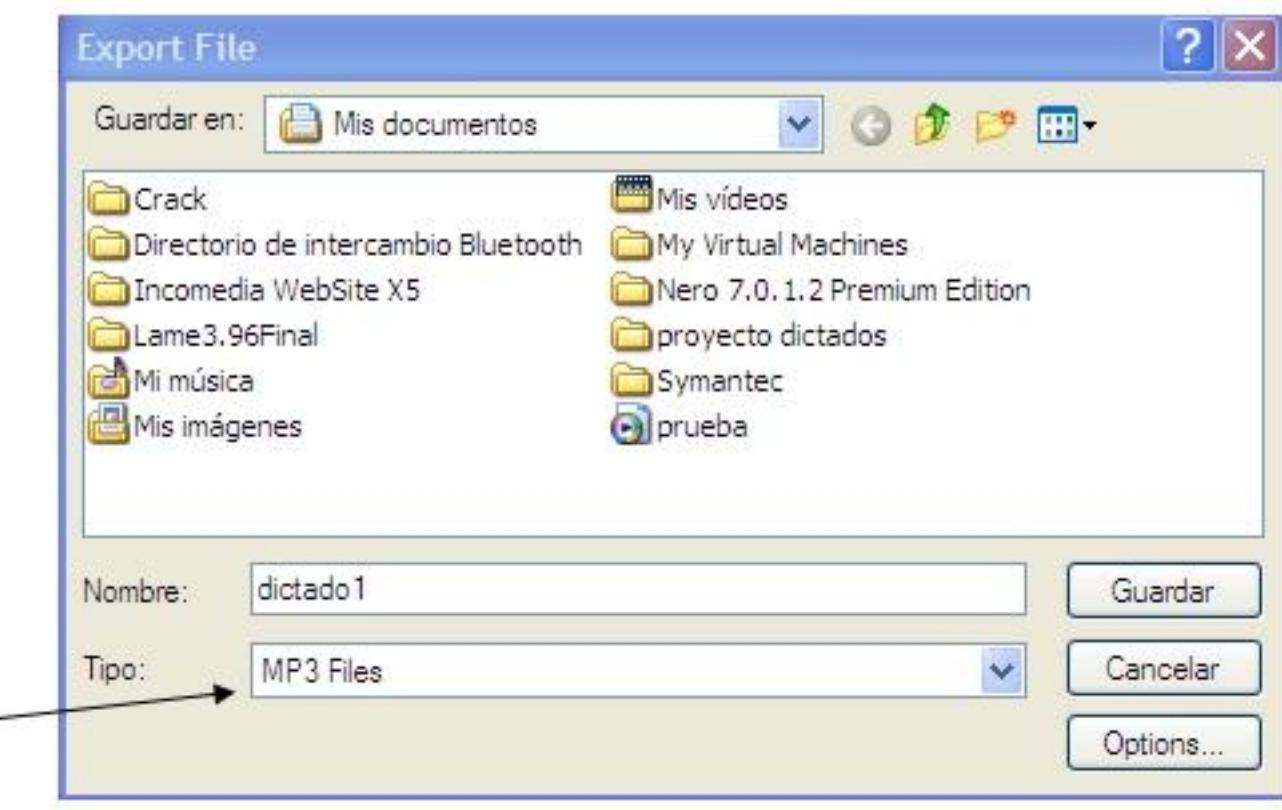

**Elananiai nu internami halline karakita ilude vitikko laide imparatorial da de la nota picto ontoro** 

| <b>BAR</b><br>.<br>when hitse, the Atlat Gener Stady Andre Arrest<br>$\mathbf{H}$                                                                  |       |    |     |     |     | $\mathcal{L}(\mathbf{r})$<br>2.50 |     |             |     |                   |            |      |
|----------------------------------------------------------------------------------------------------|-------|----|-----|-----|-----|-----------------------------------|-----|-------------|-----|-------------------|------------|------|
| $-1.0$                                                                                                    | 0,0   | 28 | 3.8 | A.B | 5.0 | $-48$<br>4.0                      | 7.0 | 0.86<br>8.0 | 9,0 | Micrófono<br>10,0 | M.<br>11.0 | 12.0 |
| 1.0<br><b>NORMAN AV OF</b><br>Mana, 44505Kg<br>0.51<br>22-44 Tok.<br>Stence See<br>$^{\circ}$ 0<br>m<br>0.0<br>$\overline{B}$<br>$L_{0}$<br>$-0.5$ | (1,0) |    |     |     |     |                                   |     |             |     |                   |            |      |

2º. Seleccionar el efecto *Reducción de ruido*

Francisco Jesús Gómez Aliaga-k idatzia Igandea, 2008(e)ko azaroa(r)en 09-(e)an 14:34etan

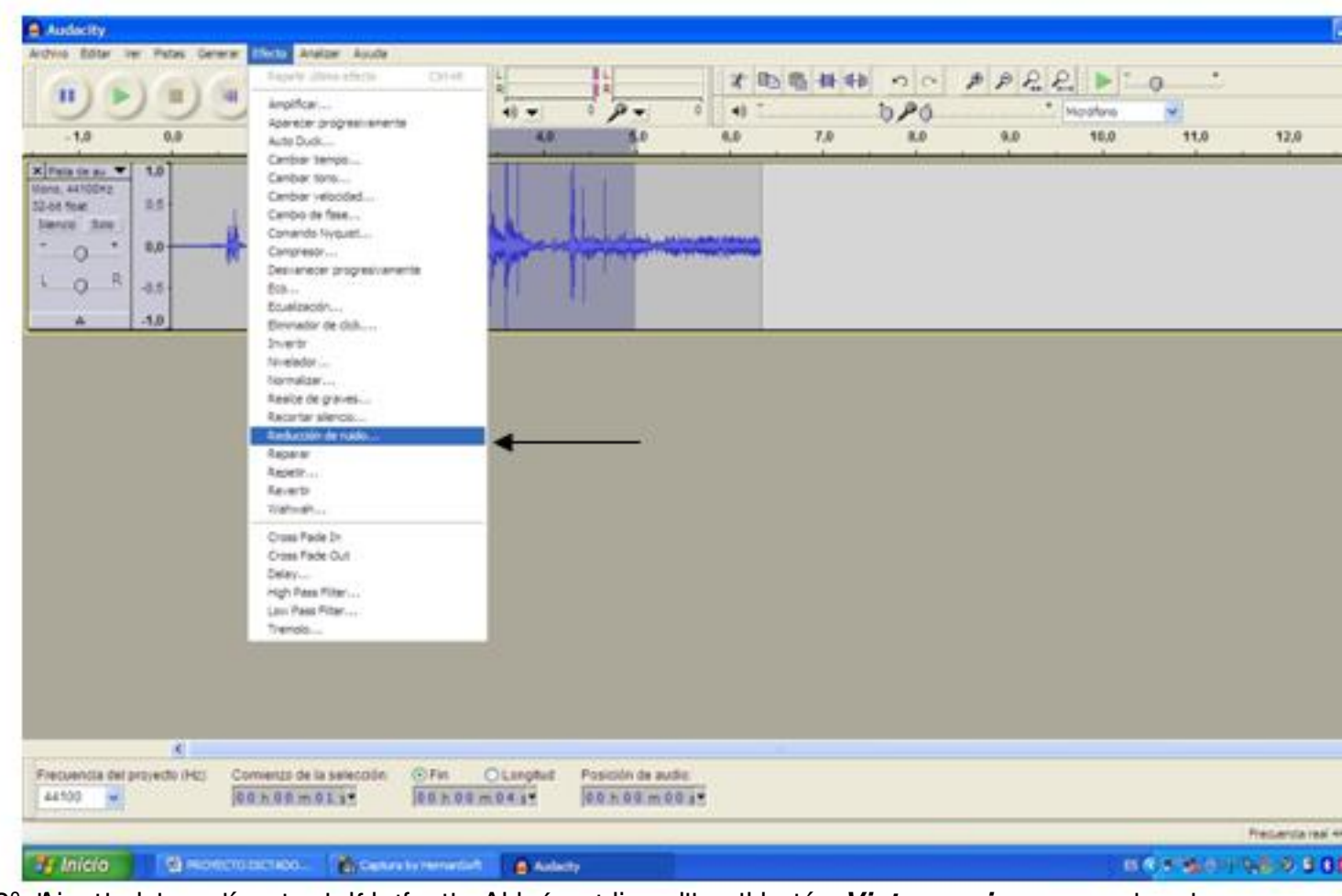

a<sup>8</sup> addition al hacer compartement de la effecto. Al hacer clic sobre el botón Vista previa se escucha el

Francisco Jesús Gómez Aliaga-k idatzia

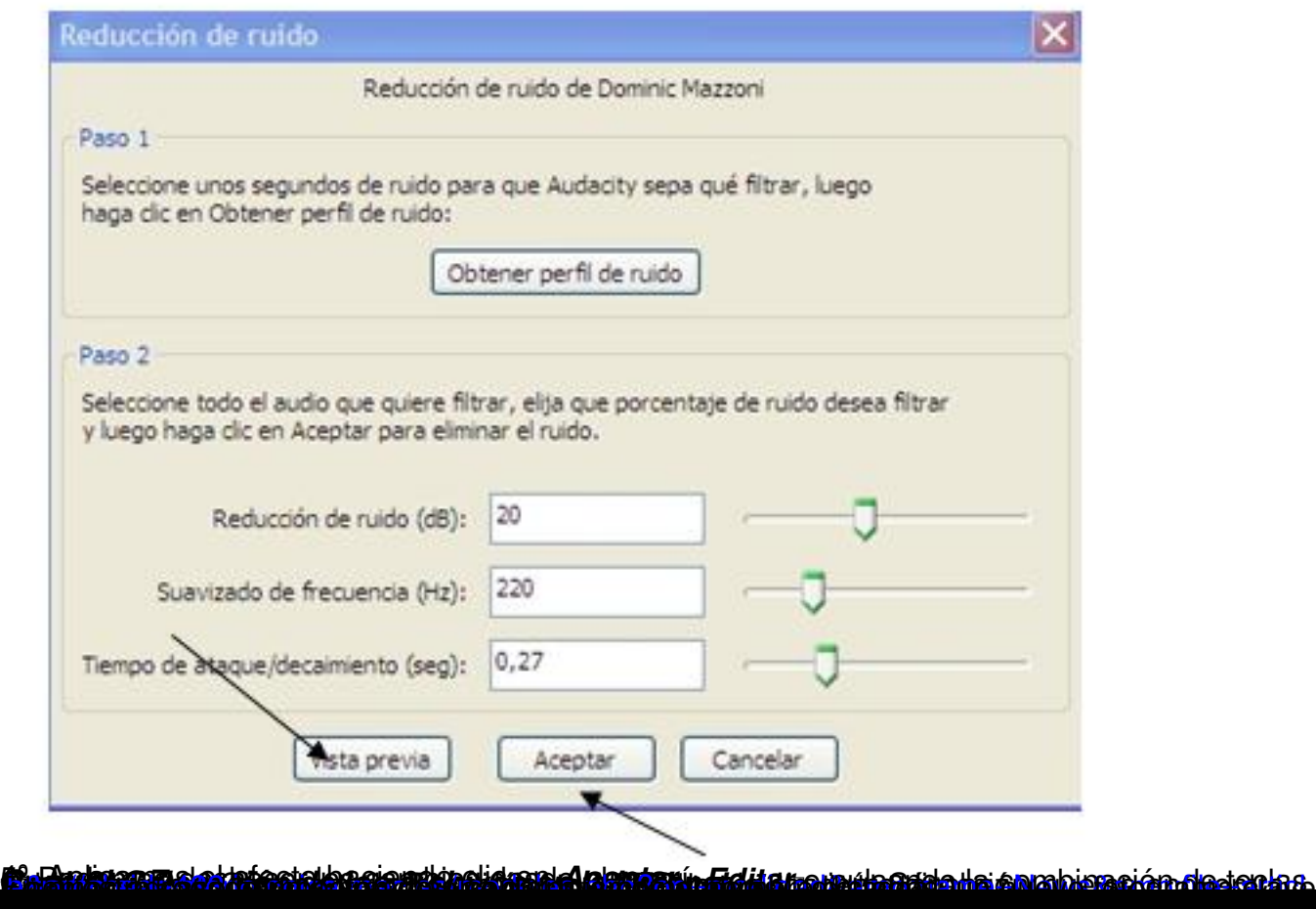

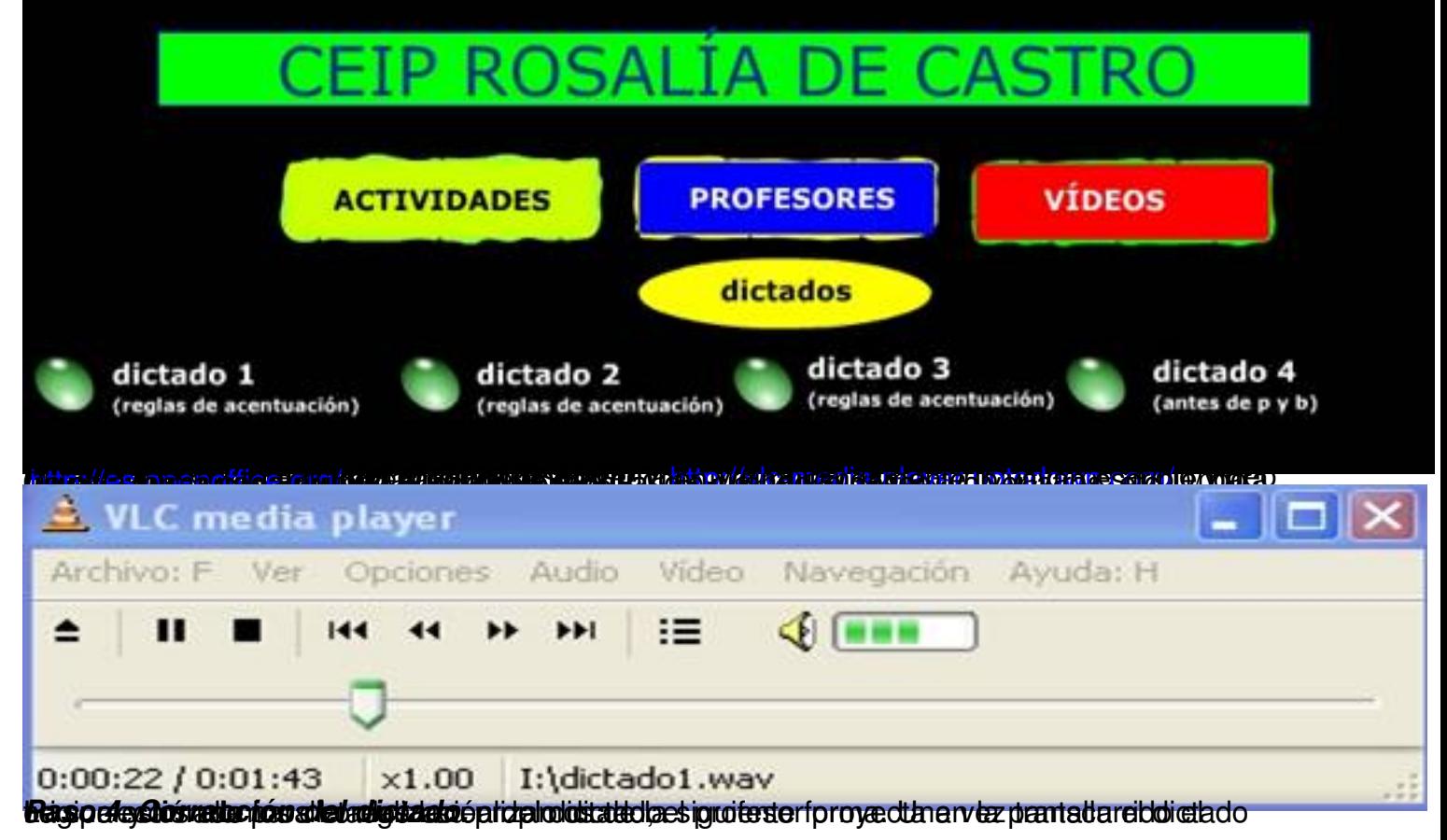

#### Francisco Jesús Gómez Aliaga-k idatzia Igandea, 2008(e)ko azaroa(r)en 09-(e)an 14:34etan

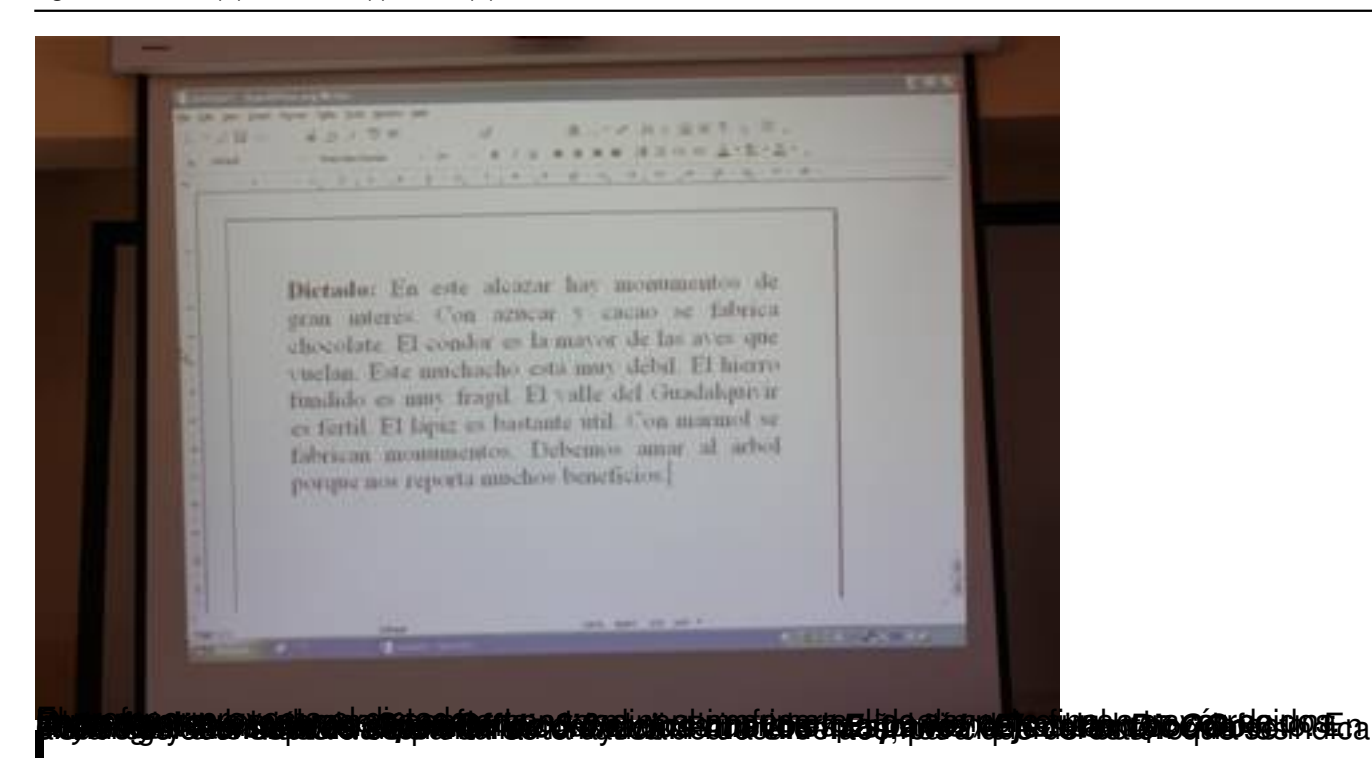

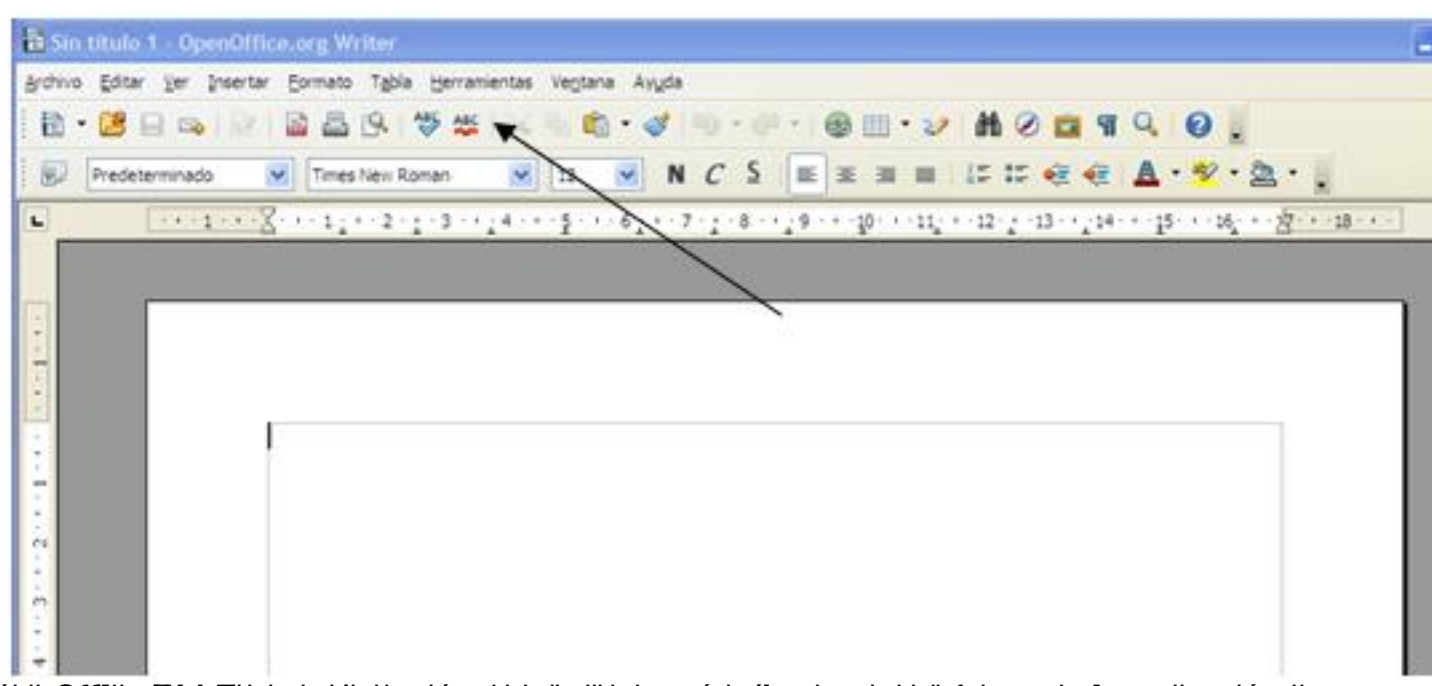

**ER telescondulum de artest interpretational de mains de la consequence de la consequence de la consequence de conte** 

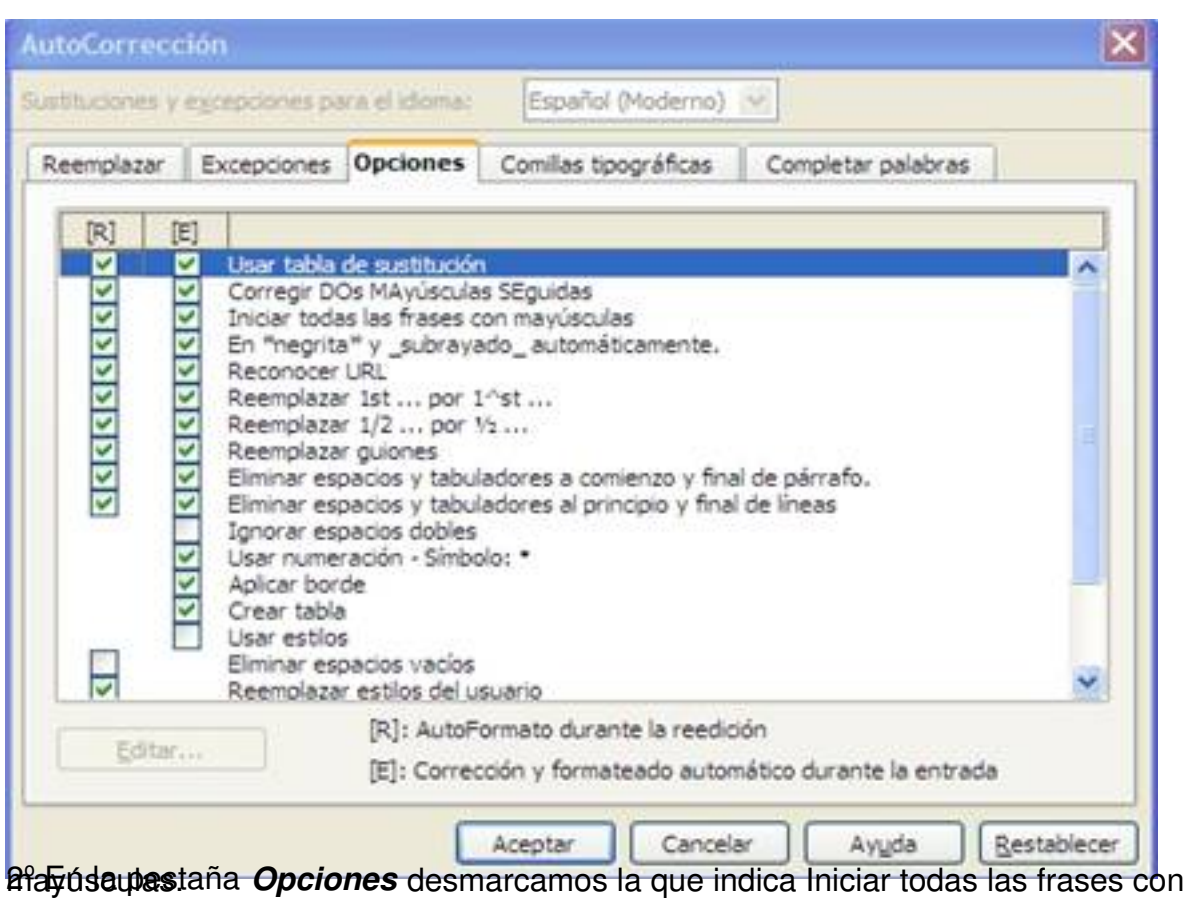

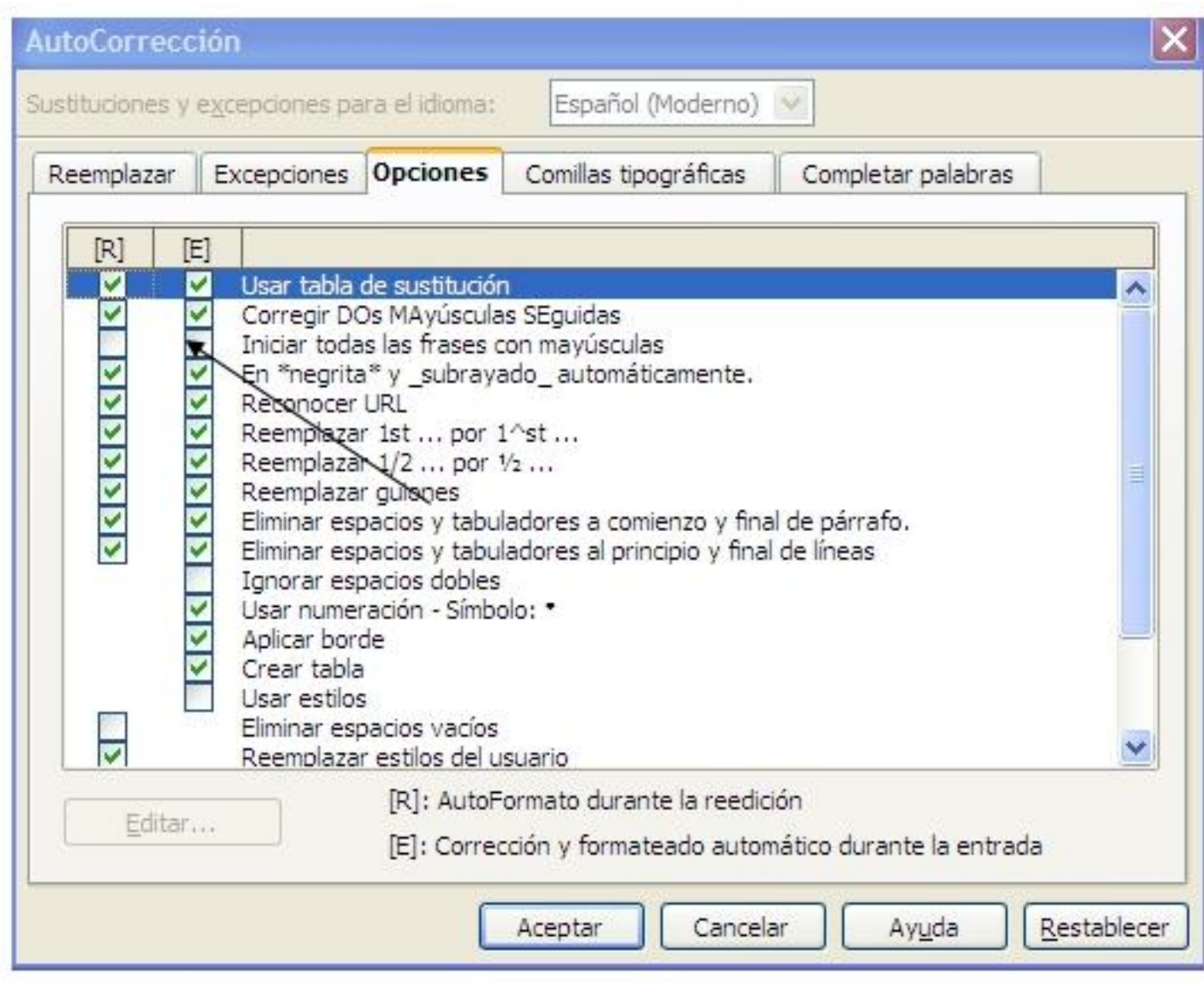